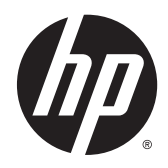

Guida di riferimento hardware

© Copyright 2014 Hewlett-Packard Development Company, L.P. Le informazioni contenute in questo documento sono soggette a modifiche senza preavviso.

Microsoft e Windows sono marchi della Microsoft Corporation negli USA e in altri paesi.

Le sole garanzie riconosciute da HP per i propri prodotti e servizi sono quelle espressamente indicate nei certificati di garanzia che accompagnano tali prodotti e servizi HP. Niente di quanto qui riportato può essere interpretato come un'ulteriore garanzia. HP non potrà essere ritenuta in alcun modo responsabile di eventuali errori o omissioni contenute nel presente manuale.

Questo documento contiene informazioni proprietarie protette da copyright. Sono vietate la duplicazione, riproduzione e traduzione, anche parziali, senza la preventiva autorizzazione scritta della Hewlett-Packard Company.

Seconda edizione: Luglio 2014

Numero di parte del documento: 764347-062

### Informazioni su questa guida

AVVERTENZA! Il testo evidenziato in questo modo indica che il mancato rispetto delle istruzioni potrebbe comportare lesioni personali o la perdita della vita.

ATTENZIONE: Il messaggio così evidenziato indica che la mancata esecuzione delle indicazioni fornite potrebbe provocare danni all'apparecchiatura o la perdita di informazioni.

NOTA: Il testo evidenziato in questo modo fornisce importanti informazioni supplementari.

# **Sommario**

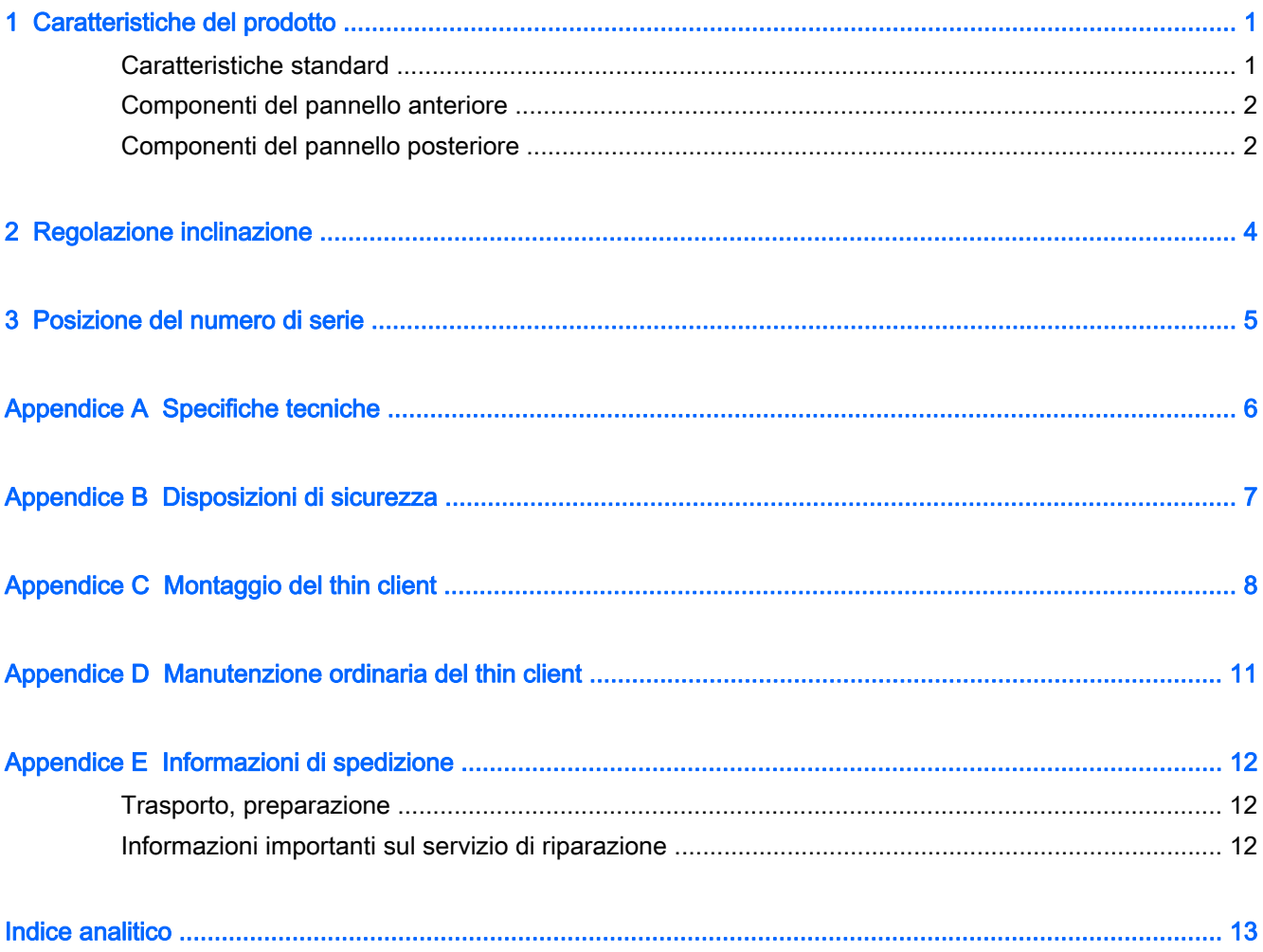

# <span id="page-6-0"></span>1 Caratteristiche del prodotto

## Caratteristiche standard

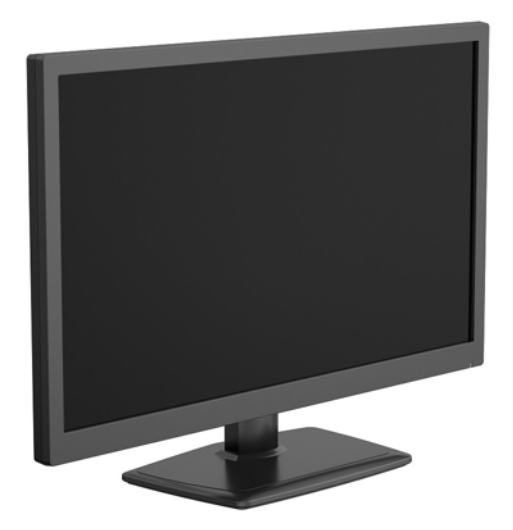

Grazie per aver acquistato un prodotto thin client HP. Ci auguriamo che utilizziate da anni i nostri thin client. Il nostro obiettivo è fornirvi i client più premiati che siano facili da utilizzare e gestire con la forza e l'affidabilità che ci si aspetta.

Le sezioni successive descrivono le funzioni del thin client. Per un elenco completo dell'hardware e del software installato su un modello specifico, visitare il sito<http://www.hp.com>e cercare il modello di thin client specifico.

Le seguenti funzioni sono comuni a tutti i thin client HP:

- nessun disco rigido o unità ottica
- 5 minuti o meno di tempo di impostazione dell'hardware
- distribuzione e gestione centrale mediante soluzioni di gestione HP

Sono disponibili varie opzioni per il thin client. Per maggiori informazioni sulle opzioni disponibili, visitare il sito <http://www.hp.com> e cercare il modello di thin client specifico.

**WAOTA:** Il modello di computer in uso potrebbe avere un aspetto diverso dal modello presentato nelle illustrazioni seguenti.

## <span id="page-7-0"></span>Componenti del pannello anteriore

Per maggiori informazioni, visitare il sito <http://www.hp.com> e cercare il modello specifico di thin client per trovare le QuickSpecs specifiche per il modello.

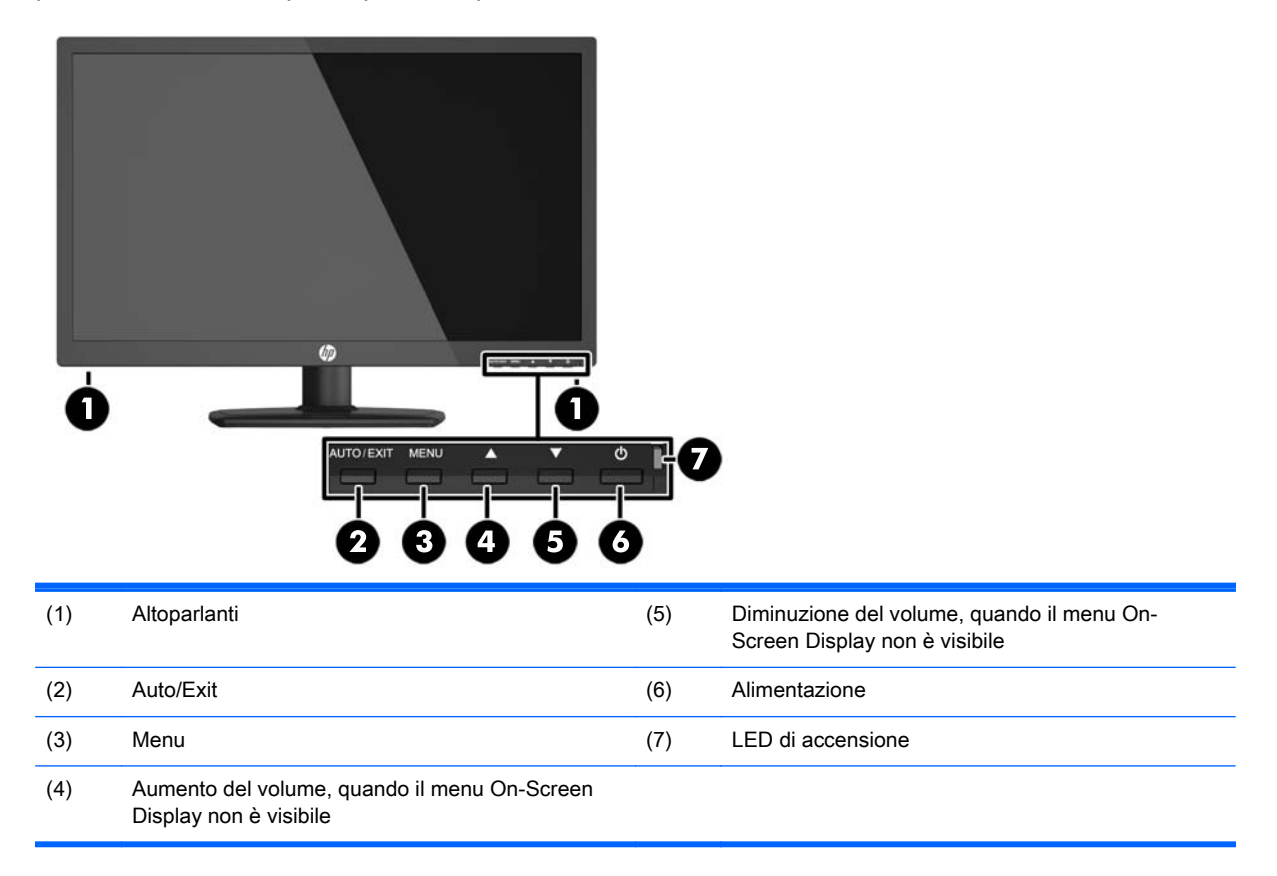

### Componenti del pannello posteriore

Per maggiori informazioni, visitare il sito <http://www.hp.com> e cercare il modello specifico di thin client per trovare le QuickSpecs specifiche per il modello.

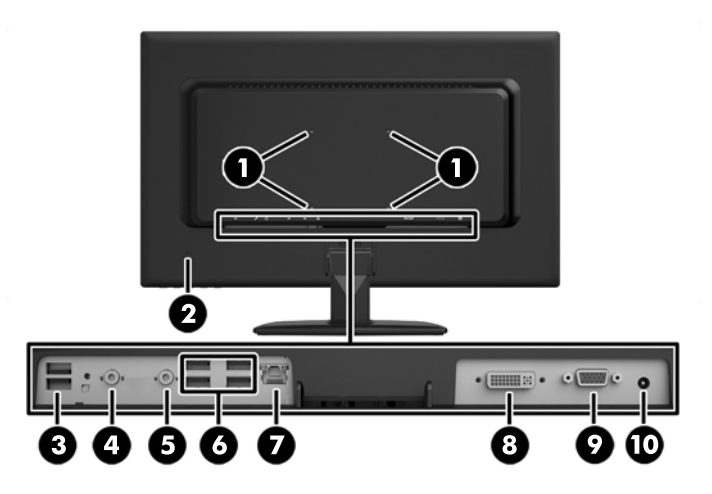

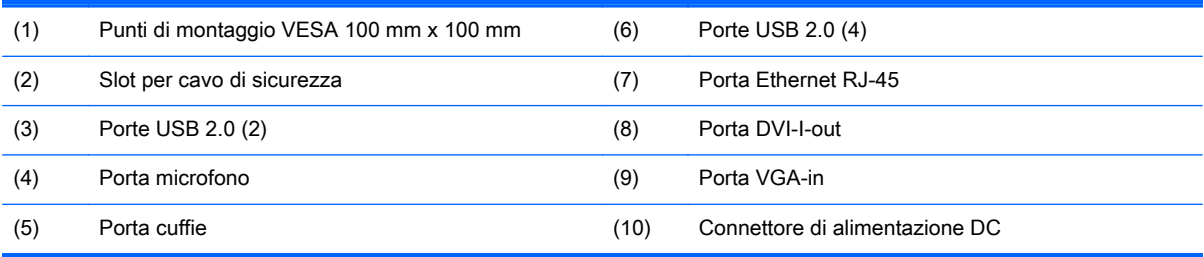

# <span id="page-9-0"></span>2 Regolazione inclinazione

Inclinare il computer in avanti fino a 5° o indietro fino a 15° per regolarlo secondo un angolo di visualizzazione confortevole.

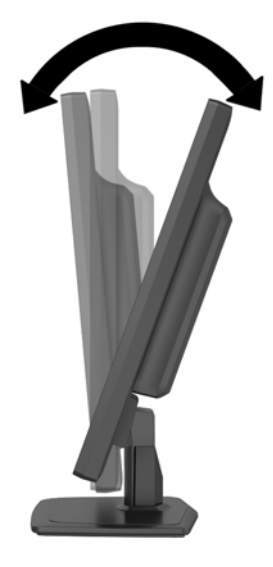

# <span id="page-10-0"></span>3 Posizione del numero di serie

Il thin client è dotato di un numero di serie univoco riportato sul retro. Tenere il numero a portata di mano quando si contatta l'assistenza clienti HP.

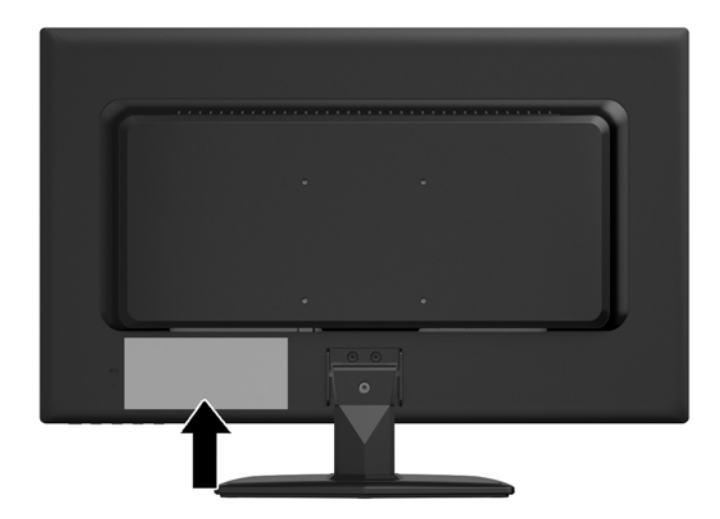

# <span id="page-11-0"></span>A Specifiche tecniche

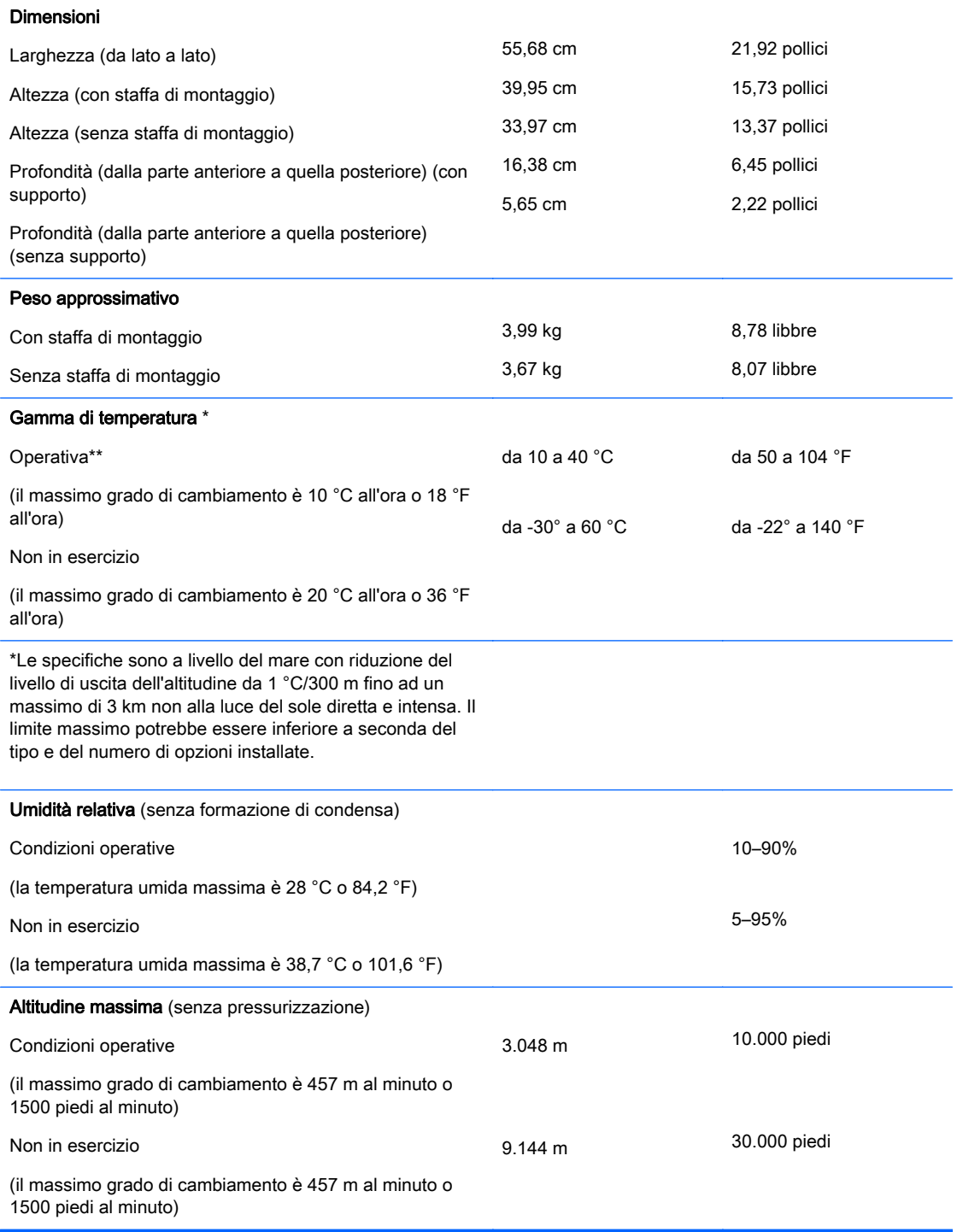

## <span id="page-12-0"></span>B Disposizioni di sicurezza

È possibile proteggere il thin client mediante un cavo con lucchetto. Questo cavo impedisce la rimozione non autorizzata del thin client nonché il bloccaggio del compartimento di sicurezza. Per ordinare questa opzione, visitare il sito <http://www.hp.com> e cercare il modello di thin client specifico.

- 1. Localizzare lo slot della chiusura con cavo sul pannello posteriore.
- 2. Inserire il cavo con lucchetto nello slot, quindi utilizzare la chiave per bloccarlo.

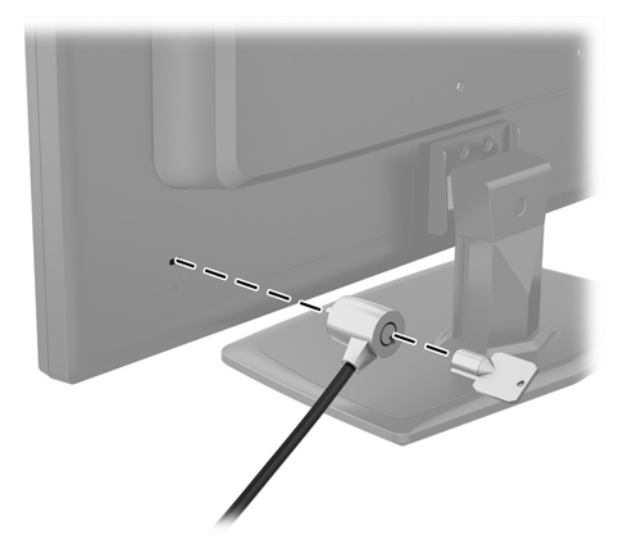

# <span id="page-13-0"></span>C Montaggio del thin client

Questo thin client include quattro punti di montaggio sul retro del computer. Questi punti di montaggio sono conformi agli standard VESA, Associazione degli standard di elettronica per video che fornisce interfacce di montaggio per schermi piatti (FD) secondo gli standard del settore, ad esempio monitor a schermo piatto, schermi piatti e TV a schermo piatto.

È necessario rimuovere il supporto per preparare il computer al montaggio.

- 1. Rimuovere tutti i supporti rimovibili, quali compact disc o unità flash USB, dal computer.
- 2. Spegnere il computer tramite il sistema operativo, quindi spegnere tutte le periferiche esterne.
- 3. Scollegare il cavo di alimentazione dalla relativa presa e tutte le eventuali periferiche esterne.
- 4. Rimuovere/sganciare gli eventuali dispositivi di sicurezza che impediscono l'apertura del computer.
- 5. Posizionare il computer su una superficie piana e morbida con il lato anteriore rivolto verso il basso. È consigliabile utilizzare una coperta, un asciugamano o un altro panno morbido per proteggere la superficie dello schermo da graffi o altri danni.
- 6. Svitare le tre viti di fissaggio del supporto al computer, quindi rimuovere il supporto.

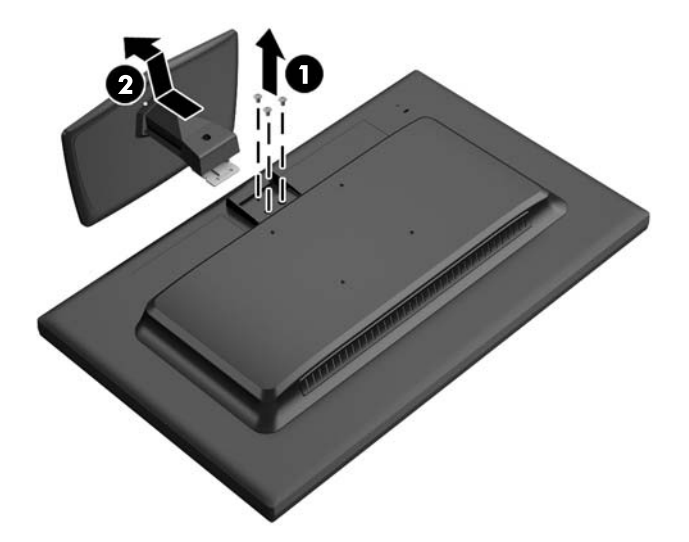

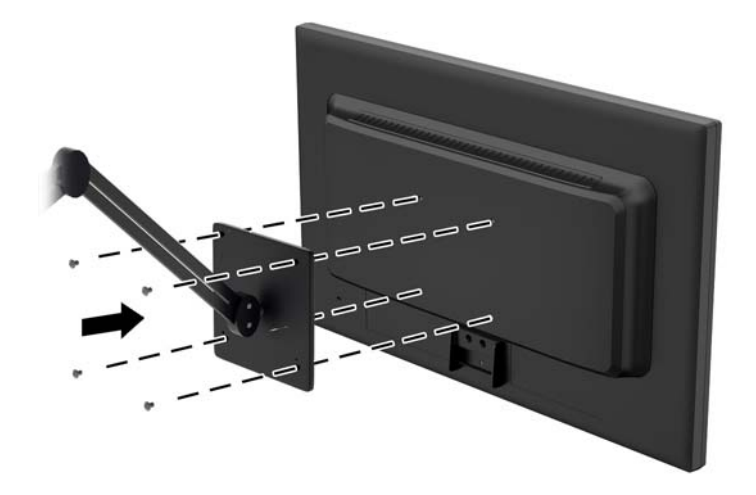

La piastra di fissaggio ad attacco rapido HP collega i punti di montaggio standard VESA, permettendo di montare il thin client in vari orientamenti.

**WOTA:** Per eseguire il montaggio su un thin client, utilizzare viti di 10 mm fornite con HP Quick Release.

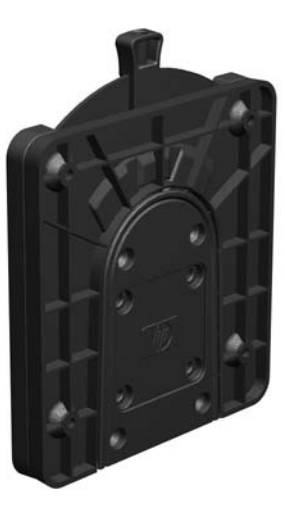

Per utilizzare la piastra di fissaggio ad attacco rapido HP:

1. Utilizzare quattro viti da 10 mm incluse nel kit di montaggio per fissare un lato dell'HP Quick Release al thin client come mostrato nell'illustrazione seguente.

<span id="page-15-0"></span>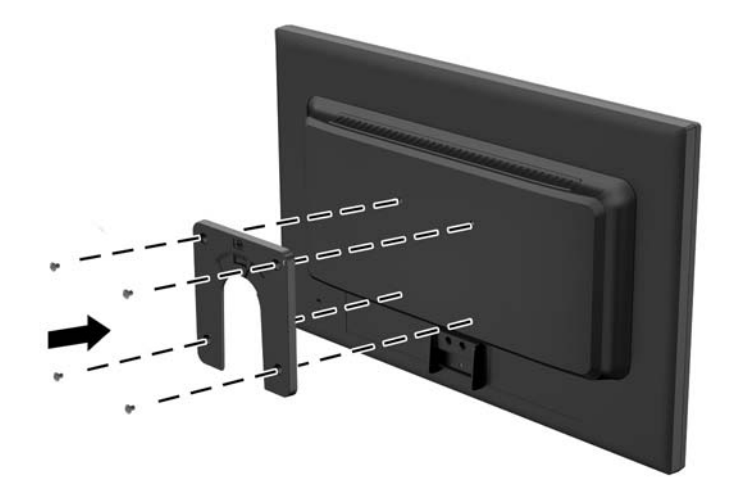

- 2. Utilizzare quattro viti incluse nel kit di montaggio per fissare l'altro lato dell'HP Quick Release al dispositivo al quale si monterà il thin client. Assicurarsi che la leva di rilascio punti verso l'alto.
- 3. Far scorrere il lato del dispositivo di montaggio collegato al thin client sull'altro lato del dispositivo di montaggio collegato al dispositivo o al muro sul quale si desidera montare il thin client. Quando si avverte uno 'scatto', la connessione è sicura.

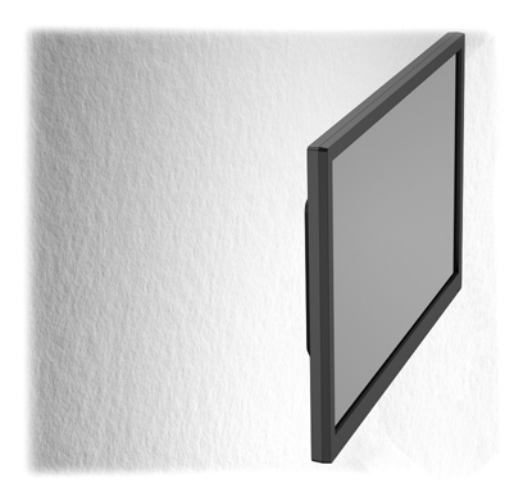

- **EV** NOTA: Quando è fissato, l'HP Quick Release si blocca automaticamente nella posizione. Per rimuovere il thin client è necessario infilare la leva solo da un lato.
- AN ATTENZIONE: Per garantire il corretto funzionamento dell'HP Quick Release e un collegamento sicuro di tutti i componenti, assicurarsi che la leva di rilascio su un lato del dispositivo di montaggio e l'apertura arrotondata sull'altro lato siano rivolte verso l'alto.

## <span id="page-16-0"></span>D Manutenzione ordinaria del thin client

Utilizzare le seguenti informazioni per una manutenzione adeguata del thin client:

- Tenere il computer lontano da eccessiva umidità, luce solare diretta e temperature estreme.
- Collocare il computer su una superficie solida e piana. Lasciare uno spazio di 10,2 cm (4 pollici) in corrispondenza di tutti i lati del computer per consentire un adeguato flusso d'aria.
- Non ostruire mai il flusso d'aria nel computer bloccando eventuali ventole o entrate d'aria.
- Non utilizzare mai il computer senza i pannelli di accesso.
- Tenere i computer a debita distanza tra loro in maniera che non siano soggetti ad aria preriscaldata o di ricircolo.
- Se il computer va collocato in un cabinet separato, quest'ultimo deve essere fornito di ventilazione d'ingresso e di scarico, e devono essere rispettate le stesse linee guida di funzionamento indicate in precedenza.
- Tenere le sostanze liquide lontane dal computer e dalla tastiera.
- Non coprire mai con alcun tipo di materiale gli slot di ventilazione.
- Installare o abilitare le funzioni di risparmio energetico del sistema operativo o altro software, inclusi gli stati di sospensione.
- Durante le operazioni di pulizia spegnere il computer e scollegare il cavo di alimentazione facendo attenzione a:
	- Pulire l'esterno del computer con un panno morbido e umido. Utilizzare prodotti per la pulizia che potrebbero scolorire o danneggiare il rivestimento.
	- Non utilizzare detergenti che contengono sostanze derivate dal petrolio, come benzene, diluenti o altre sostanze volatili per pulire lo schermo o l'involucro esterno del monitor. Questi prodotti chimici possono danneggiare il computer.
	- Pulire lo schermo utilizzando un panno morbido e pulito. Per esigenze di pulizia più complesse, utilizzare una miscela 50/50 di acqua e alcool isopropilico. Spruzzare il detergente su un panno e passare delicatamente il panno umido sulla superficie dello schermo. Non spruzzare il detergente direttamente sulla superficie dello schermo. Potrebbe scorrere dietro il frontalino e danneggiare i componenti elettronici.
	- Pulire di tanto in tanto le ventole d'aria su tutti i lati del computer interessati. Lanugine, polvere e altri componenti estranei possono bloccare le ventole e limitare la ventilazione.

# <span id="page-17-0"></span>E Informazioni di spedizione

### Trasporto, preparazione

Durante la preparazione della spedizione del thin client, attenersi alle seguenti indicazioni:

- 1. Spegnere eventuali periferiche esterne collegate al thin client.
- 2. Scollegare i componenti del sistema e i dispositivi esterni dalle loro sorgenti di alimentazione, poi dal thin client.
- 3. Imballare i componenti del sistema e i dispositivi esterni nella loro scatola di imballaggio originale o in una confezione simile con materiale da imballaggio sufficiente per proteggerli.

**WANCHA:** Per i requisiti ambientali fuori esercizio, vedere [Specifiche tecniche a pagina 6.](#page-11-0)

## Informazioni importanti sul servizio di riparazione

Rimuovere e salvaguardare sempre tutte le opzioni esterne prima di restituire il thin client a HP per la riparazione o il cambio.

## <span id="page-18-0"></span>Indice analitico

#### A

aumento del volume, posizione pulsante [2](#page-7-0) Auto/Exit, posizione pulsante [2](#page-7-0)

#### B

blocco con cavo [7](#page-12-0) blocco di protezione cavo [7](#page-12-0)

#### C

caratteristiche tecniche altitudine [6](#page-11-0) dimensioni [6](#page-11-0) peso [6](#page-11-0) umidità [6](#page-11-0) umidità relativa [6](#page-11-0) componenti pannello anteriore [2](#page-7-0) pannello posteriore [2](#page-7-0) Componenti del pannello anteriore [2](#page-7-0) Componenti del pannello posteriore [2](#page-7-0)

### D

dimensioni [6](#page-11-0)

#### M

manutenzione di routine [11](#page-16-0) menu, posizione pulsante [2](#page-7-0) messaggi di attenzione HP Quick Release [10](#page-15-0) montaggio thin client [8](#page-13-0)

### O

opzioni [1](#page-6-0)

### P

peso [6](#page-11-0) porta cuffie [2](#page-7-0) Porta DVI-I-out [2](#page-7-0) porta microfono [2](#page-7-0) porte USB posizione [2](#page-7-0) posizione connettore Ethernet [2](#page-7-0)

posizione connettore RJ-45 [2](#page-7-0) posizione del pulsante di alimentazione [2](#page-7-0) posizione LED di alimentazione [2](#page-7-0) posizione LED di attività dell'unità flash [2](#page-7-0) posizione numero di serie [5](#page-10-0) posizione porta di ingresso VGA [2](#page-7-0) protezione [7](#page-12-0) punti di montaggio VESA [2](#page-7-0)

### R

regolazione dell'inclinazione [4](#page-9-0) regolazione inclinazione [4](#page-9-0) riduzione del volume, posizione pulsante [2](#page-7-0) rimozione del supporto [8](#page-13-0) riparazioni per assistenza [12](#page-17-0)

### S

siti Web  $HP$  [1](#page-6-0) siti web opzioni [1](#page-6-0) Slot per chiusura con cavo [2](#page-7-0) specifiche [6](#page-11-0) hardware [6](#page-11-0) specifiche altitudine [6](#page-11-0) specifiche di temperatura [6](#page-11-0) specifiche hardware [6](#page-11-0) specifiche tecniche temperatura [6](#page-11-0) specifiche umidità [6](#page-11-0) specifiche umidità relativa [6](#page-11-0) supporto, rimozione [8](#page-13-0)

### T

trasporto, preparazione [12](#page-17-0)